## **Guía del usuario**

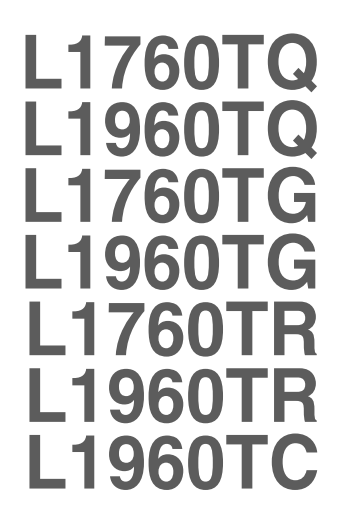

**N**o olvide leer las **Precauciones importantes** antes de utilizar este producto. Conserve el CD de la Guía del usuario en un sitio accesible como referencia para el futuro.

**C**onsulte la etiqueta adjunta al producto y transmita esta información a su distribuidor cuando requiera asistencia.

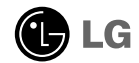

**Esta unidad se diseñó y fabricó para garantizar la seguridad personal; sin embargo, el uso inadecuado de la unidad puede causar descargas eléctricas o riesgo de incendios. Con el fin de permitir un funcionamiento correcto de todas las opciones de seguridad incorporadas en esta pantalla, respete las siguientes normas básicas para su instalación, uso y mantenimiento.**

## **Seguridad**

Utilice únicamente el cable de alimentación suministrado con la unidad. Si el cable que va a utilizar no es el suministrado por el proveedor, asegúrese de que ha sido debidamente homologado según la normativa local correspondiente. Si este cable de alimentación tuviera algún defecto, póngase en contacto con el fabricante o con el servicio de reparación autorizado más próximo para sustituirlo por otro.

El cable de alimentación se utiliza como dispositivo de desconexión principal. Asegúrese de que puede acceder fácilmente al enchufe tras la instalación.

Conecte la pantalla únicamente al tipo de fuente de alimentación indicada en las especificaciones de este manual o que figura en la pantalla. Si no está seguro del tipo de fuente de alimentación de que dispone, consulte con su distribuidor.

Las tomas de corriente de CA y los cables de extensión sobrecargados, así como los cables de alimentación desgastados y los enchufes rotos son peligrosos y pueden ser la causa de descargas o incendios. Llame al técnico del servicio de mantenimiento para sustituir estos componentes.

No abra la pantalla:

- En el interior no hay componentes que el usuario pueda reparar.
- En el interior el voltaje es alto y peligroso incluso cuando no hay suministro de alimentación.
- Póngase en contacto con su distribuidor si la pantalla no funciona correctamente.

Para evitar lesiones personales:

- No coloque la pantalla en una estantería inclinada a menos que esté correctamente asegurada.
- Utilice únicamente un lugar recomendado por el fabricante.
- No deje que caiga ningún objeto sobre el producto y evite cualquier golpe. No arroje juguetes ni otros objetos a la pantalla del producto. Puede ocasionar daños personales, problemas en el producto y dañar la pantalla.

Para evitar incendios u otros peligros:

- Apague siempre la pantalla (OFF) si va a salir de la habitación por un tiempo prolongado. Nunca deje la pantalla encendida (ON) cuando salga de casa.
- Evite que los niños arrojen o metan objetos por las aberturas de la pantalla. Algunas piezas internas emiten niveles de voltaje peligrosos.
- No añada accesorios que no hayan sido diseñados para esta pantalla.
- Si no presta atención a la pantalla durante un período de tiempo prolongado, desconéctela de la toma de la pared.
- En caso de tormenta o relámpagos, nunca toque el cable de alimentación ni el cable de señal ya que es muy peligroso. Se puede producir una descarga eléctrica.

## **Durante la instalación**

No coloque objetos sobre el cable de alimentación ni los pase por encima de él; no coloque la pantalla donde el cable de alimentación pueda resultar dañado.

No utilice esta pantalla cerca del agua como en una bañera, un lavabo, un fregadero, en suelo mojado o cerca de una piscina.

Las pantallas incluyen aberturas de ventilación para permitir la expulsión del calor que generen durante el funcionamiento. En caso de bloqueo de estas aberturas, el calor acumulado puede causar fallos o incluso incendios. Por lo tanto, NUNCA:

- Bloquee las ranuras de ventilación inferiores colocando la pantalla en una cama, un sofá, una alfombra, etc.
- Coloque la pantalla en un habitáculo cerrado a menos que disponga de ventilación adecuada.
- Cubra las aberturas con tela u otro material.
- Coloque la pantalla cerca o encima de un radiador o una fuente de calor.

No roce ni golpee la pantalla LCD de matriz activa con nada que sea duro, ya que podría arañarla, estropearla o dañarla de forma permanente.

No presione la pantalla LCD con el dedo por un período de tiempo prolongado, porque podría provocar que la imagen se quedase en la pantalla.

Algunos defectos de punto podrían aparecer como manchas rojas, verdes o azules en la pantalla. Sin embargo, esto no afectará al funcionamiento de la pantalla.

Si es posible, utilice la resolución recomendada para obtener la mejor calidad de imagen en la pantalla LCD. Si se utiliza en otro modo que no sea la resolución recomendada, podrían aparecer en la pantalla algunas imágenes a escala o procesadas. Sin embargo, esto es característico del panel LCD de resolución fija.

## **Limpieza**

- Desenchufe la pantalla antes de limpiar su superficie.
- Utilice un paño ligeramente húmedo, no mojado. No utilice un aerosol directamente sobre la pantalla porque un exceso de pulverización puede provocar descargas eléctricas.

## **Volver a embalar**

l No tire la caja ni los materiales de embalaje. Son un contenedor idóneo para transportar la unidad. Cuando traslade la unidad a otra ubicación, vuelva a embalarla en su material original.

### **Cómo deshacerse de materiales contaminantes de forma segura**

- La lámpara fluorescente empleada en este producto contiene una pequeña cantidad de mercurio.
- No se deshaga de este producto de la misma forma que lo haría con los residuos generales de su hogar. Debe hacerlo según las normativas locales correspondientes.

## Conexión del monitor

**Antes de instalar el monitor, asegúrese de que no se está suministrando alimentación ni al monitor, ni al sistema informático ni a otros dispositivos conectados.** 

## **Colocación/Extracción de la base del soporte**

- **1.** Coloque el monitor cara abajo sobre un paño suave.
- **2.** Compruebe que la base del soporte está orientada en la dirección adecuada (FRONT FRONTAL, REAR - POSTERIOR) y gire el dispositivo de bloqueo situado en la parte inferior hasta la posición OPEN (ABIERTO) para montar la unidad. Una vez montada, gire el dispositivo de bloqueo hasta la posición LOCK (BLOQUEADO) antes de utilizar la unidad.

Gire el dispositivo de bloqueo hasta la posición OPEN (ABIERTO) para separar la base del soporte.

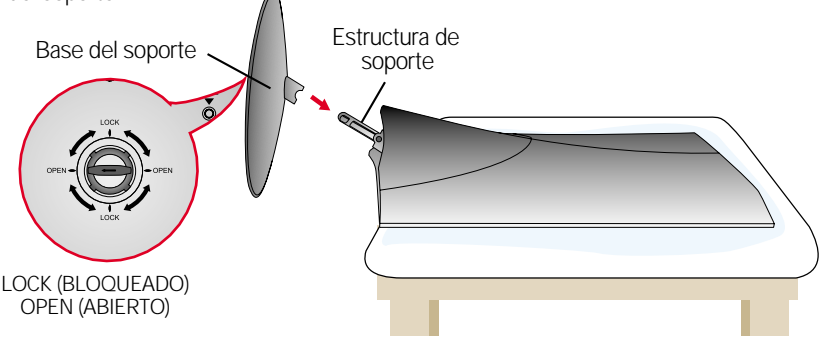

- **3.** Una vez realizado el montaje levante el monitor con cuidado y vuélvalo hacia el frente.
- **4.** Tras conectar el cable, ajuste el ángulo del panel para un uso más cómodo.
	- (Para conectar el cable, consulte la página E5.)
	- Rango de inclinación : -5˚~20˚

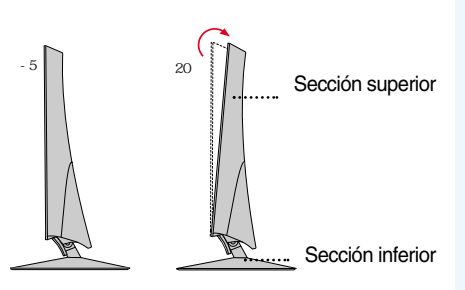

### **Advertencia**

No ponga la mano (los dedos) entre la sección superior e inferior cuando ajuste el ángulo de la pantalla.

La mano (los dedos) podrían quedar pillados o dañados.

### **Ergonomía**

Para mantener una posición de visión ergonómica y cómoda, se recomienda que el ángulo de inclinación hacia delante supere los 5 grados.

### **Importante**

- Esta ilustración muestra el modelo de general de conexión. Su monitor puede ser distinto a los elementos que se muestran en la ilustración.
- Una vez instalada la base de soporte, no la desinstale.
- No mantenga el producto boca abajo sujetándolo únicamente por la base de soporte. El producto podría caerse y dañarse o causarle lesiones en el pie.

## **Para colocar o extraer la cubierta trasera**

**1.** Para colocar la cubierta trasera, haga coincidir los 3 agujeros primero y, a continuación, deslice la unidad para ajustarla en la ranura superior.

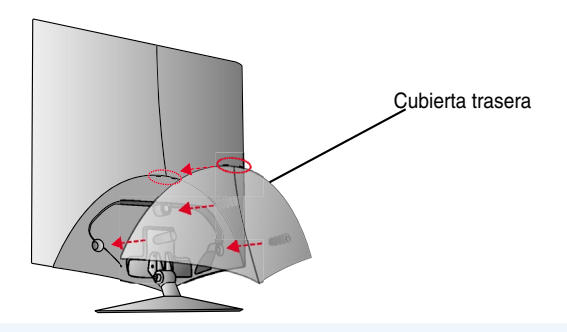

#### **NOTA**

- Tape la cubierta trasera tras conectar los cables antes de utilizar la unidad. (Para conectar el cable, consulte la sección "Conexión con el PC")
- **2.** Para separar la cubierta trasera, mantenga presionada la parte inferior y tire de ella.

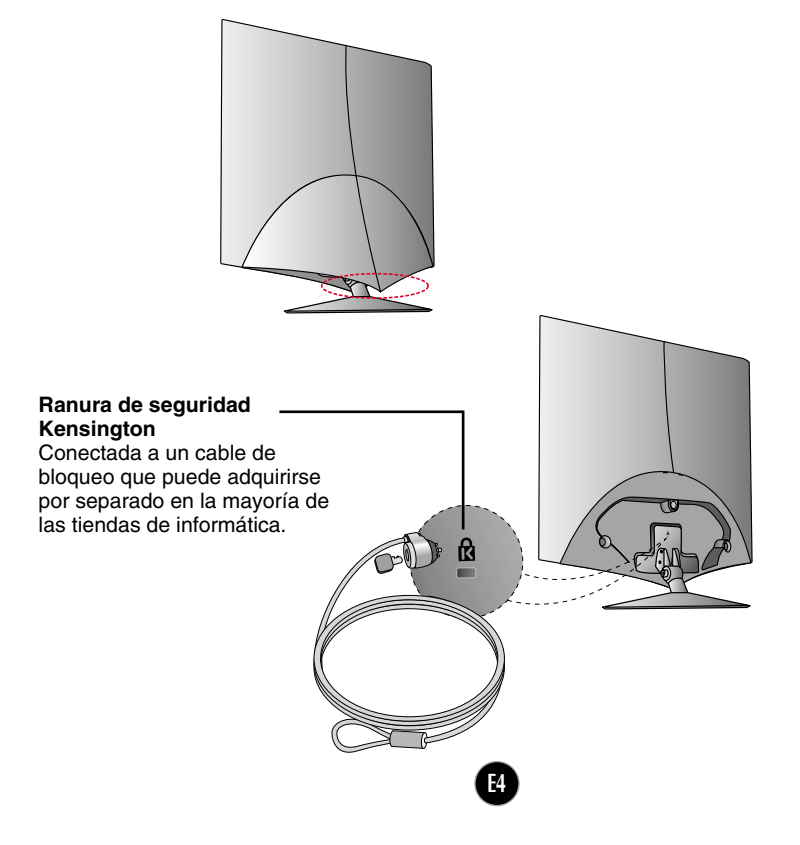

## **Conexión con el PC**

- **1.** Antes de instalar el monitor, asegúrese de que no se está suministrando alimentación ni al monitor, ni al sistema informático ni a otros dispositivos
- conectados.<br>2. Conecte el cable de señal. **①** Una vez conectado, apriete los tornillos de mariposa para asegurar la conexión.
- ${\bf 3.}$  Conecte el cable de alimentación  $\bf \circledcirc$  con el adaptador CA-CC (toma de corriente CA-CC) **②** y, a continuación, enchufe el cable en la toma.

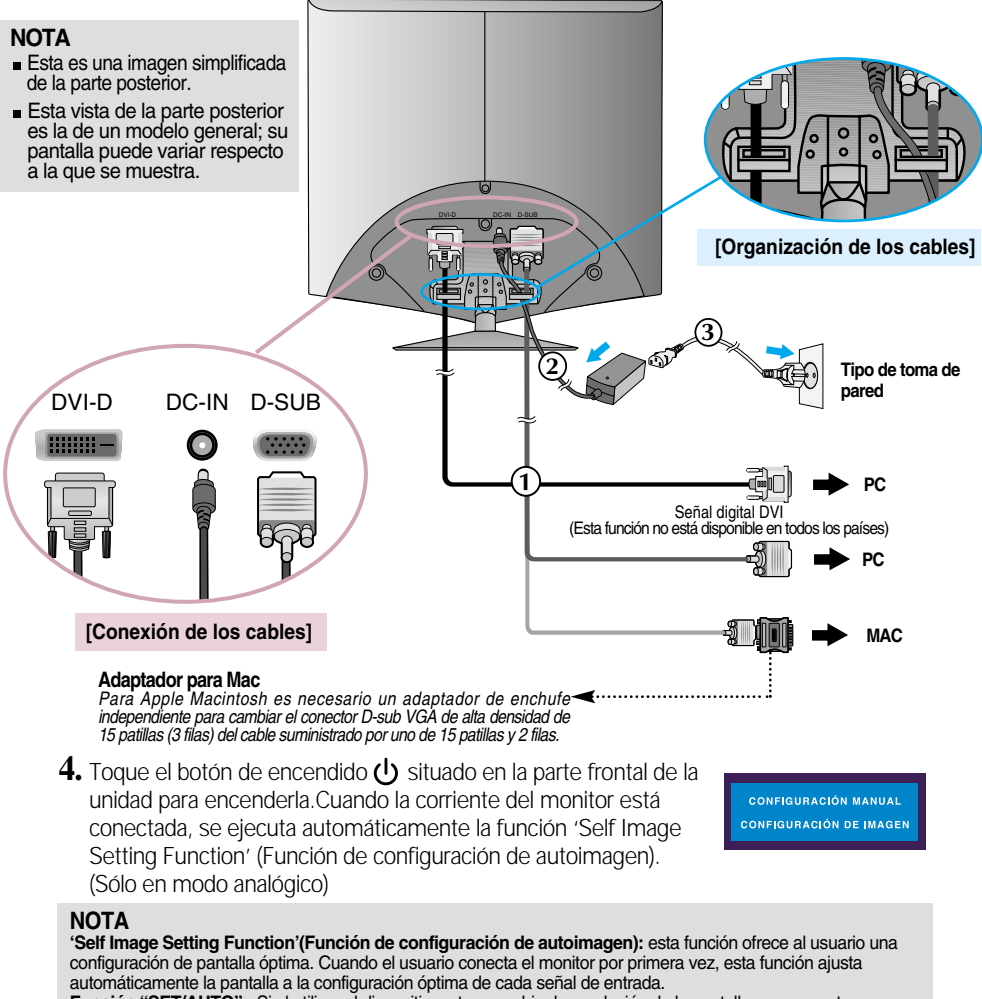

**Función "SET/AUTO" :** Si al utilizar el dispositivo o tras cambiar la resolución de la pantalla, se encuentra con problemas como: pantalla borrosa, letras poco claras, parpadeo de la pantalla o que ésta se ha inclinado, pulse el botón correspondiente a SET/AUTO para mejorar la resolución.

## Funciones del panel de control

**Botón -**  $(f$ Engine )

**FLATRON** 

 $FENGN$ **USER NORMAL**  $MENU \boxtimes - \boxtimes + \boxtimes$  SET

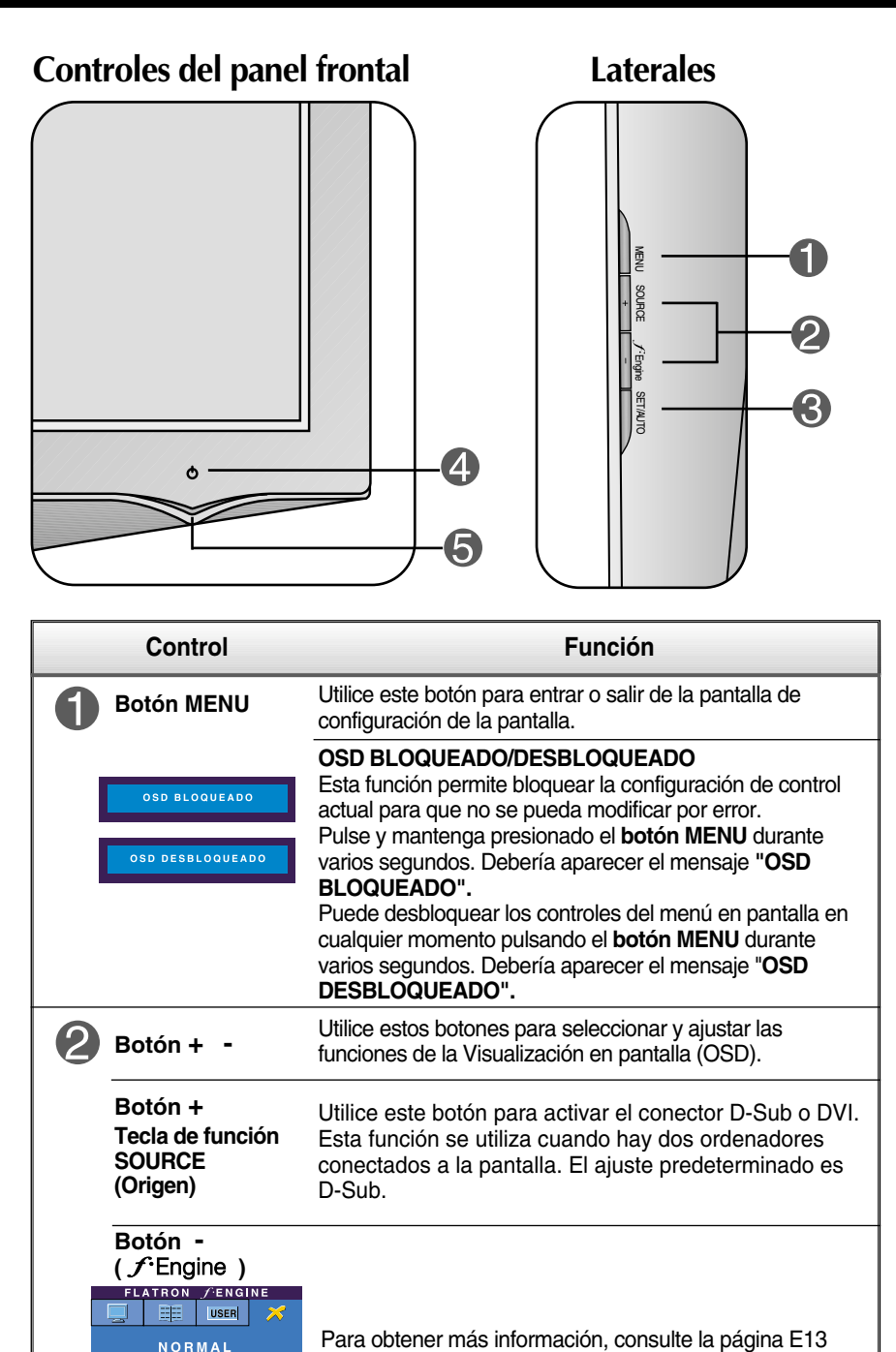

## Funciones del panel de control

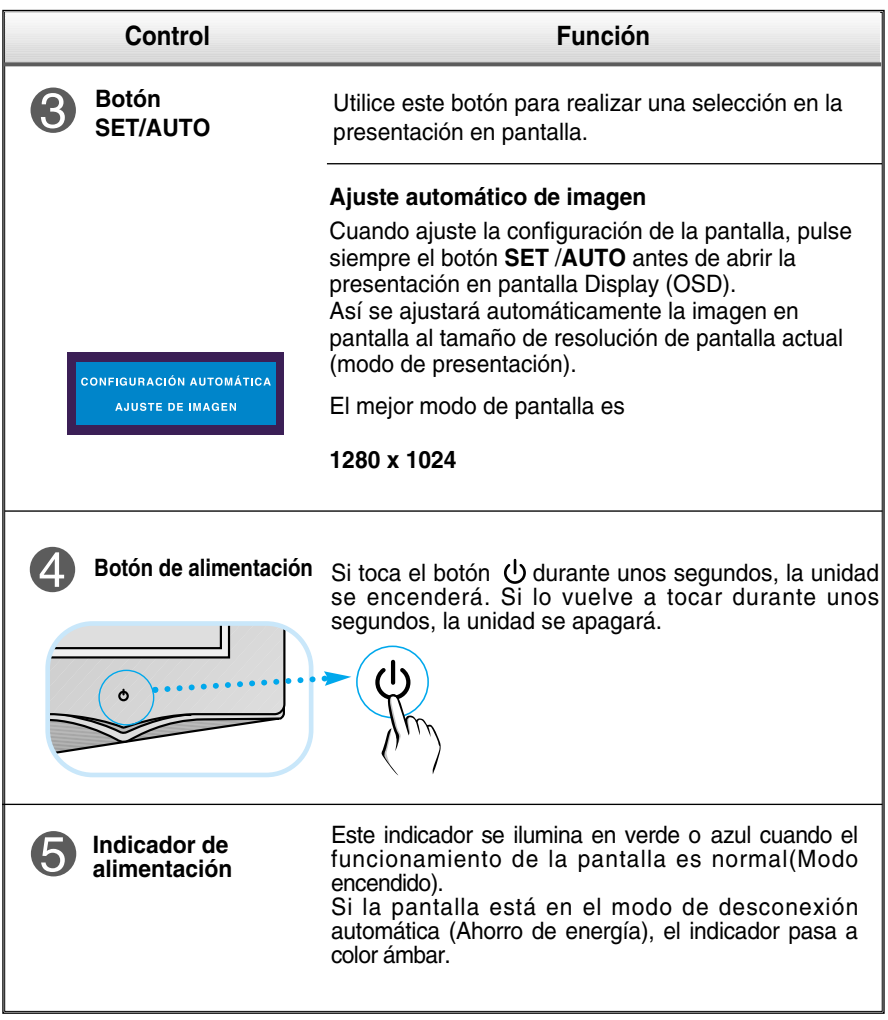

## **Ajuste de la pantalla**

**Ajustar el tamaño de la imagen, la posición y los parámetros de funcionamiento de la pantalla resulta rápido y sencillo con el sistema de control de la presentación en pantalla. A continuación se muestra un breve ejemplo para que se familiarice con el uso de los controles. En la siguiente sección se muestra un ejemplo de los ajustes y selecciones disponibles que puede realizar con la OSD.**

### **NOTA**

Deje que la pantalla se estabilice durante al menos 30 minutos antes de ajustar la imagen.

Para efectuar ajustes en la presentación en pantalla, siga estos pasos:

$$
\boxed{\text{MENU} \rightarrow - + - \rightarrow \text{SET/AUTO} \rightarrow - + - \text{MENU}}
$$

- Pulse el botón MENU y, a continuación, aparecerá el menú principal del menú OSD.
- Para acceder a un control, utilice los botones **-** o **+** Una vez seleccionado el icono que desee, pulse el botón SET/AUTO.
- 

**3** Utilice los botones - / + para ajustar la imagen en el nivel que desee. Utilice el botón SET/AUTO para seleccionar otros elementos del submenú.

83 Pulse una vez el botón MENU para volver al menú principal y seleccionar otra función. Pulse dos veces el botón MENU para salir del OSD.

**En la siguiente tabla se indican todos los menús de control, ajuste y configuración de la presentación en pantalla.**

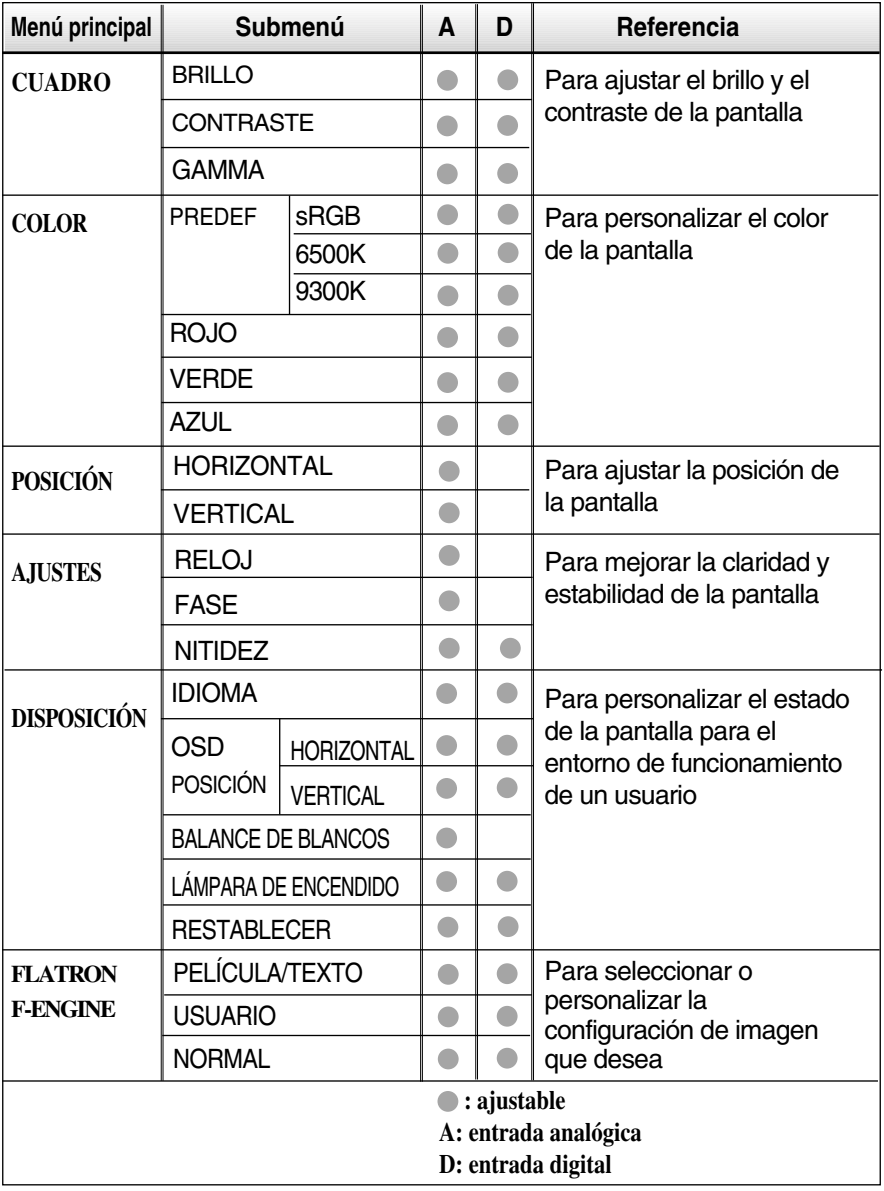

**E**l orden de los iconos puede variar dependional referencies<br>**E**9 El orden de los iconos puede variar dependiendo del modelo (E9~E13).

**Anteriormente se detalló el procedimiento para seleccionar y ajustar un elemento con el sistema OSD. A continuación se enumeran los iconos, los nombres de icono y las descripciones de todos los elementos que se muestran en Menu.** 

**Presione el botón MENU, a continuación aparece el menú principal del OSD.**

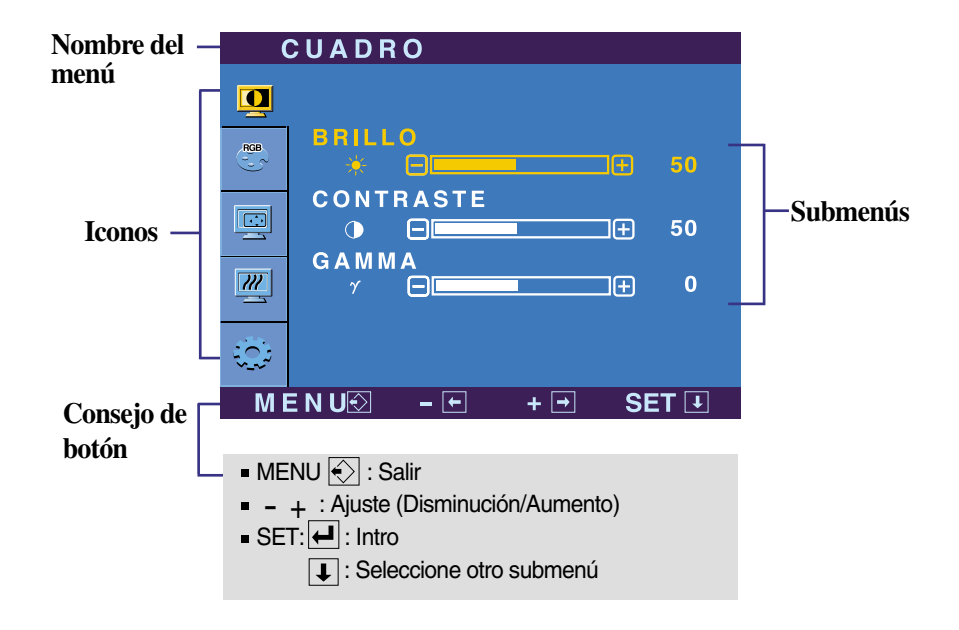

#### **NOTA**

Los idiomas que aparecen en el menú OSD (presentación en pantalla) del monitor pueden variar respecto a los del manual.

## Ajuste y selección de la presentación en pantalla (OSD)

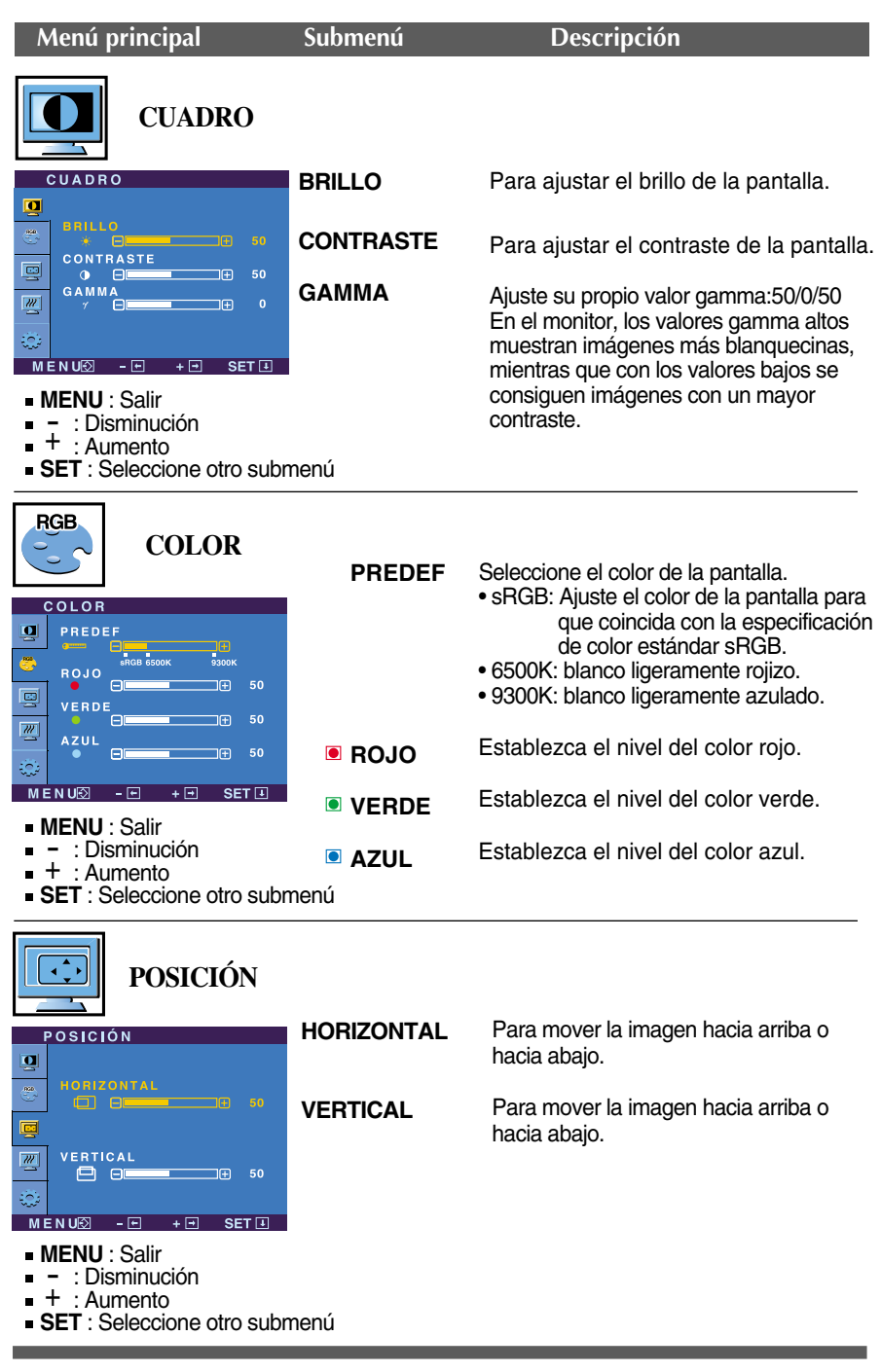

## Ajuste y selección de la presentación en pantalla (OSD)

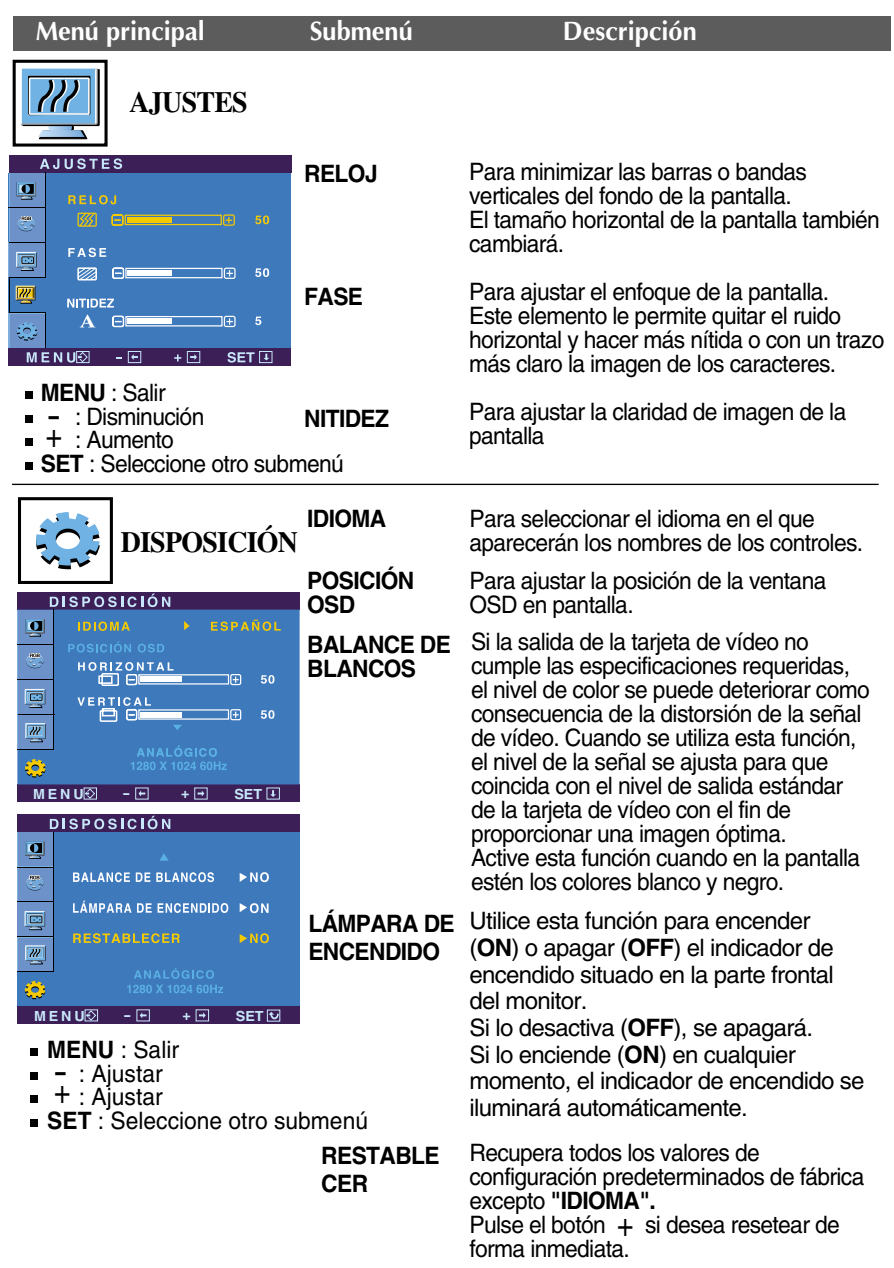

Si no mejora la imagen de la pantalla, restablezca los valores predeterminados de fábrica. Si fuera necesario, vuelva a ejecutar la función de equilibrio de blancos. Esta función sólo está activa cuando la señal de entrada es analógica.

### Ajuste y selección de la presentación en pantalla (OSD)

 $\blacksquare$  A La pantalla OSD aparecerá cuando pulse el botón  $f$ Engine en la parte frontal del monitor.

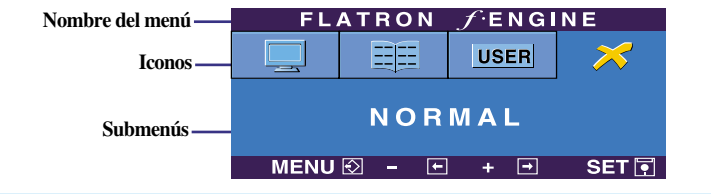

#### **FLATRON F-ENGINE** Pantalla al aplicarse Pantalla al no aplicarse Al ejecutar F-ENGINE, aparecerán dos tonos en la FLATRON FENGINE pantalla, tal y como se muestra. La pantalla aplicada 里 **USER** aparecerá en el lado izquierdo, mientras que la ETLM pantalla no aplicada aparecerá en el derecho.  $MENUB - E + E$  SET Pulse el botón SET para utilizar la pantalla ajustada. **Menú principal Submenú Descripción FLATRON FENGINE PELÍCULA** Esta función le permite seleccionar fácilmente la mejor **USER TEXTO** condición de imagen deseada optimizada para el 開  $\mathcal{Z}$ entorno (iluminación ambiente, tipos de imágenes, etc.). **FILM PELÍCULA**: para imágenes con animación de  $MENU \otimes - \Box + \Box$  SET vídeos o películas **MENU** : Salir **TEXTO**: para imágenes con texto (procesamiento de textos, etc.) wLNO : Salli<br>- , + : Mover<br>**SET** : Seleccionar FLATRON FENGINE **USARIO** Usuario 手 **USER** Puede ajustar manualmente el brillo: ACE o RCM. También puede guardar o restablecer el valor ajustado, USAGE incluso si utiliza valores de entorno diferentes.  $MENU \overline{\odot} - \overline{E} + \overline{H}$  SET $\overline{E}$ Para ajustar la función de submenú ... (Brillo): Ajusta el brillo de la pantalla USAGE, presione el **botón SET**  ...**ACE**(Adaptive Clarity Enhancer): selecciona el modo de claridad. **USAGE** ...**RCM**(Real Color Management): selecciona el modo de color. No aplicado **BLOOD 0 ACE** Mejora de verde E **1 RCM** Tono piel humana (Flesh tone) 13 **BE** டி **BI 3** Mejora del color **SAVE**  $\triangleright$  NO **MENU SET - - <sup>+</sup> <sup>+</sup> SET** Seleccione el submen save mediante el **MENU** : Salir **botón SET** y guarde el valor **SÍ** mediante n**ervo** : Saill<br>- : Disminución los **botones -**. + : Aumento **SET** : Seleccione otro submenú **FLATRON FENGINE NORMAL** Bajo condiciones de funcionamiento normales 睚 **USER** ℅

**E13**

NORMAL  $MENU \overline{\otimes} - \overline{\boxminus} + \overline{\boxminus}$ 

**SET同** 

**Compruebe lo siguiente antes de llamar al servicio técnico.**

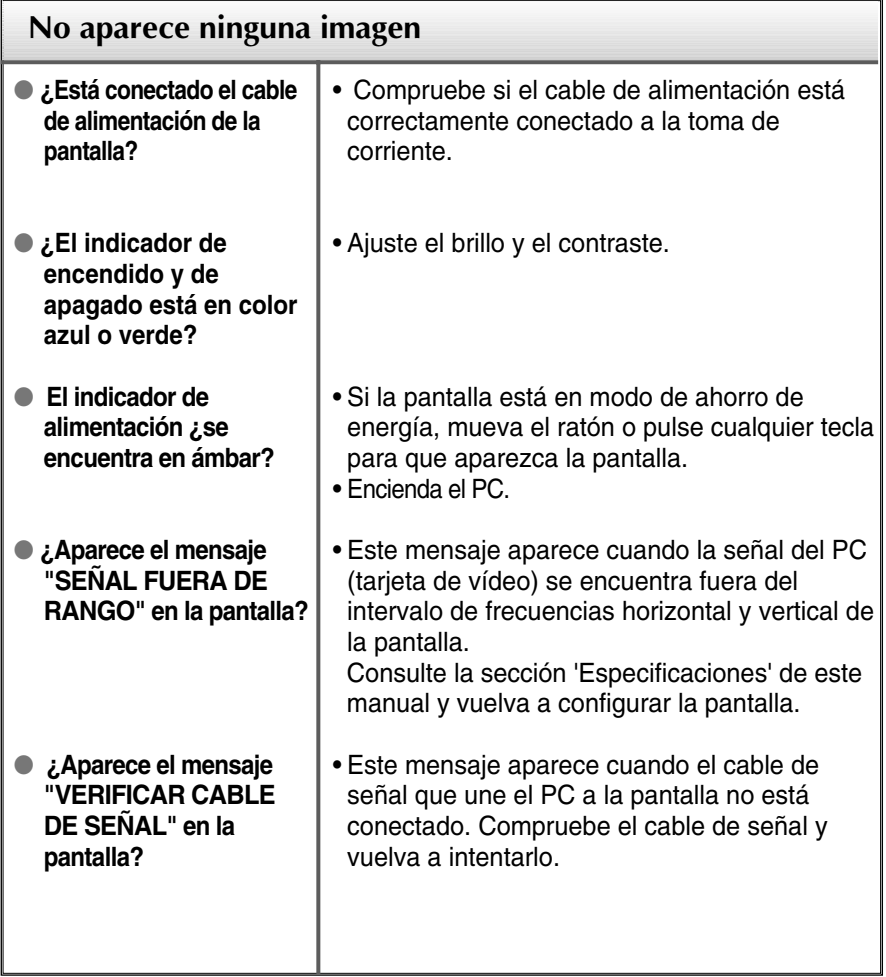

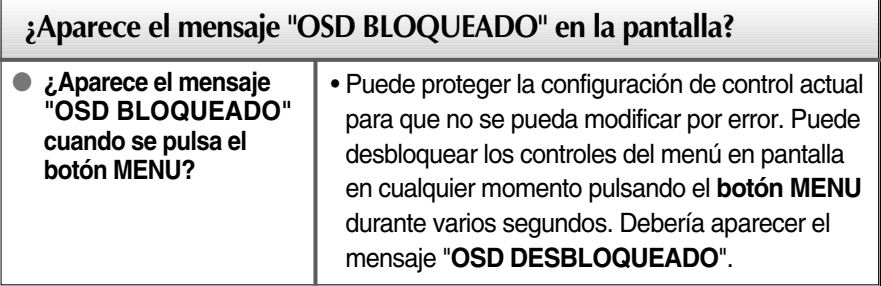

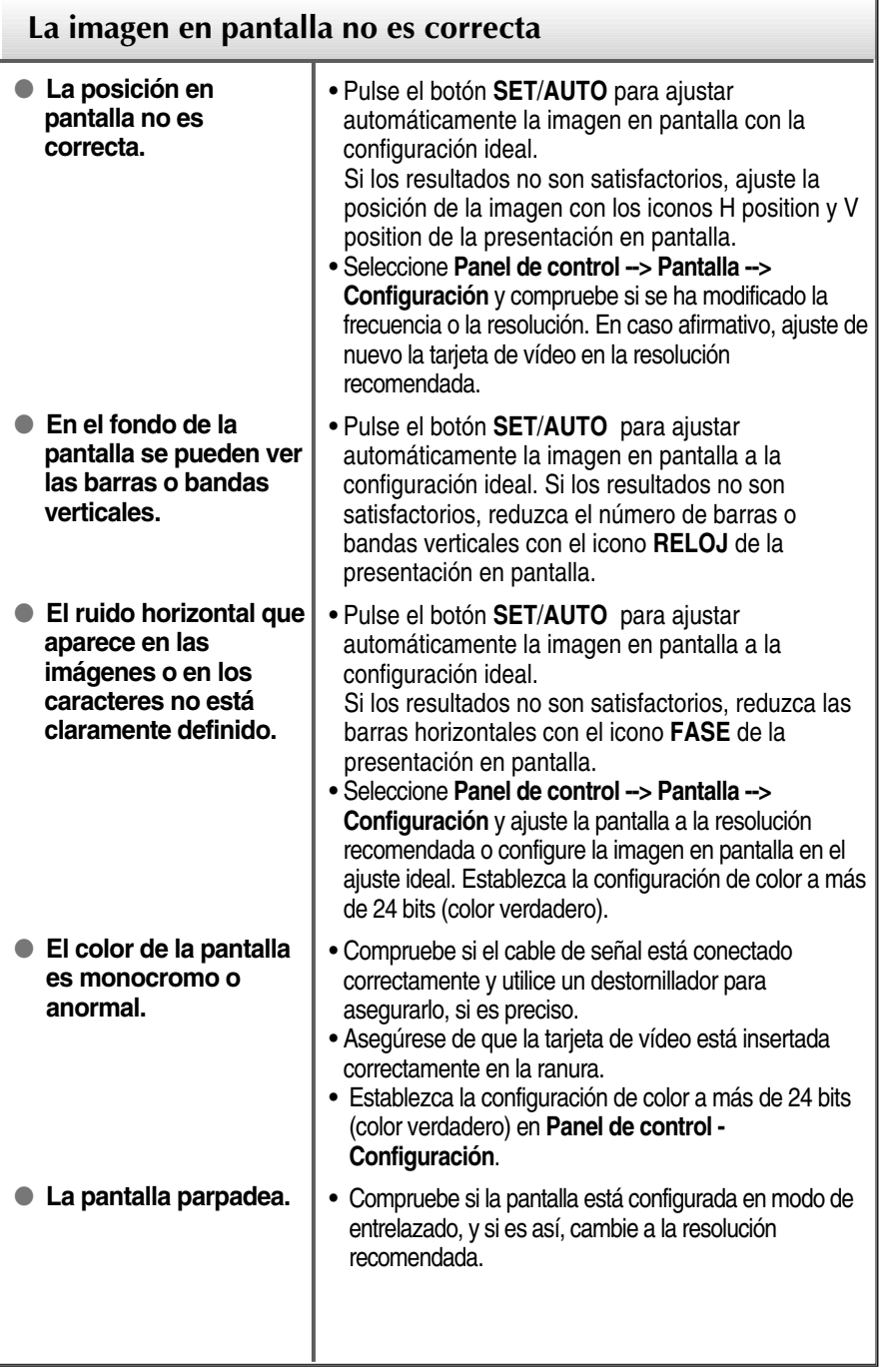

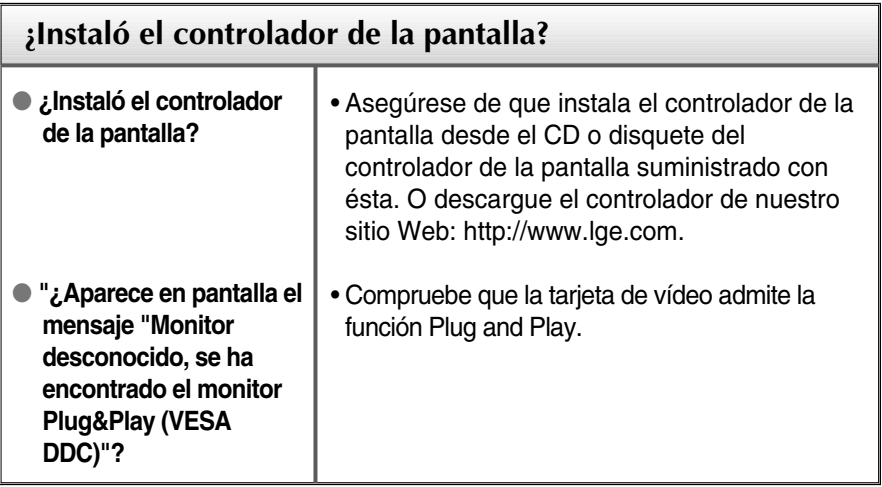

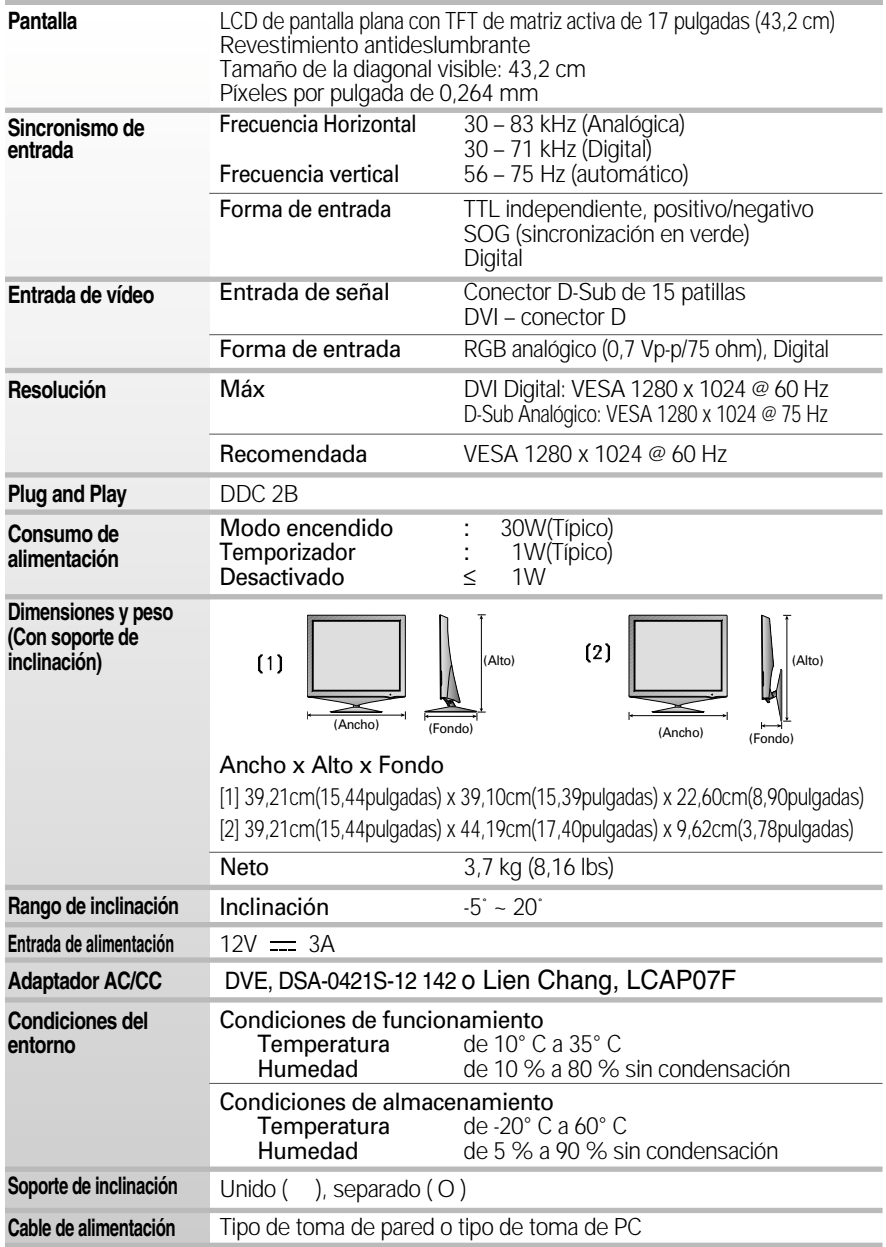

**NOTA**

La información de este documento está sujeta a cambios sin previo aviso.

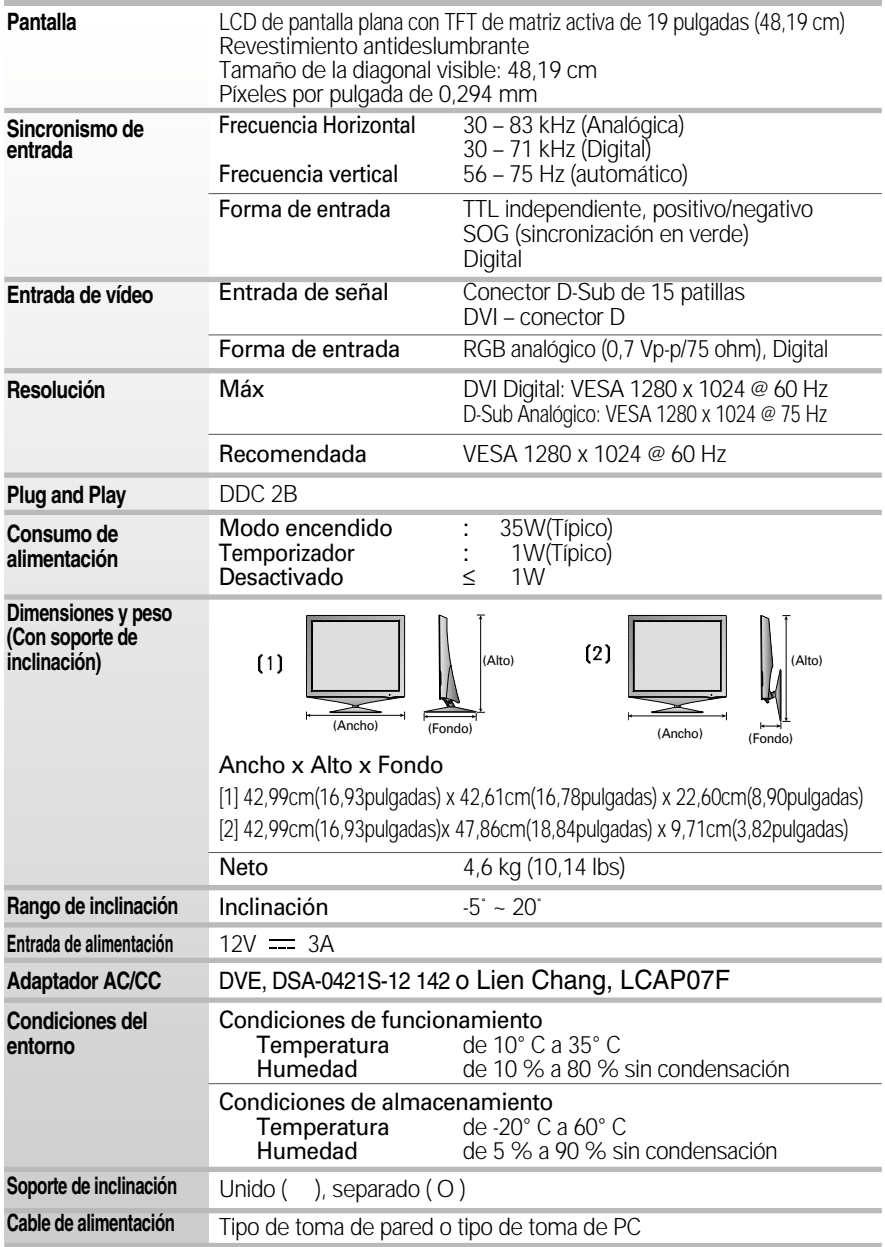

**NOTA**

La información de este documento está sujeta a cambios sin previo aviso.

## **Modos preestablecidos (resolución)**

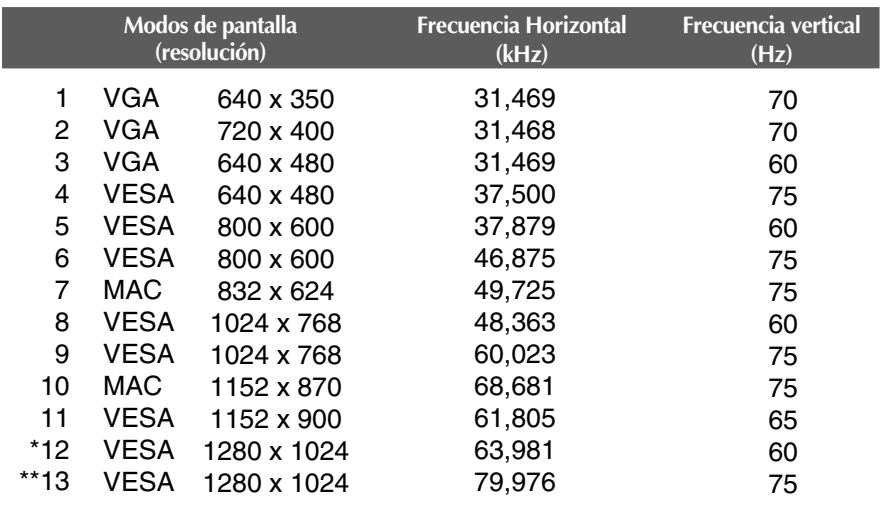

\* Modo Recomendada

\*\* Sólo en modo analógico

### **indicador**

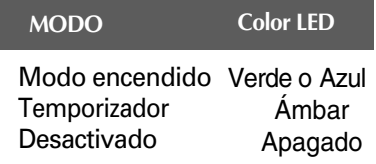

### **Este producto cumple las especificaciones de la placa de montaje en pared o el dispositivo de intercambio.**

- **1.** Coloque el monitor sobre un cojín o paño suave con la parte frontal hacia abajo.
- **2.** Separación de la cubierta trasera.
- **3.** Pulse el botón situado en el lado derecho del cuerpo del pie y manténgalo presionado mientras pliega la base del soporte en la dirección indicada por la flecha.

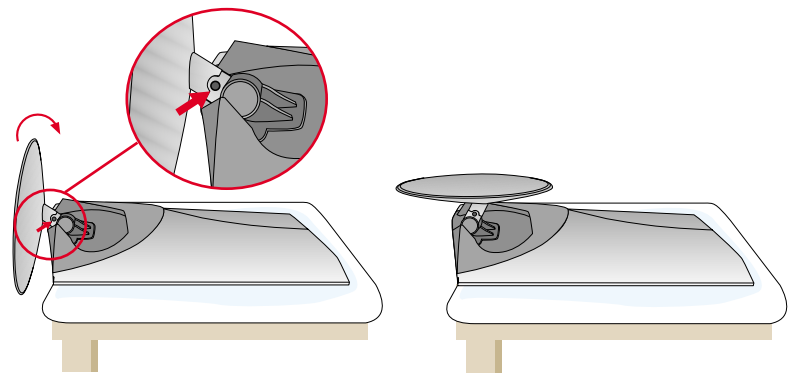

**4.** Instalación de la placa de montaje en pared

Placa de montaje en pared (se vende por separado) Montaje con soporte o en pared para conectar con placa de montaje en pared. Consulte la guía de instalación que se suministra con la placa de montaje en pared para obtener más información. G  $\sim$ **E20**

# **Digitally yours**

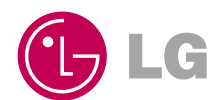